# The Statistical Sleuth in R: Chapter 10

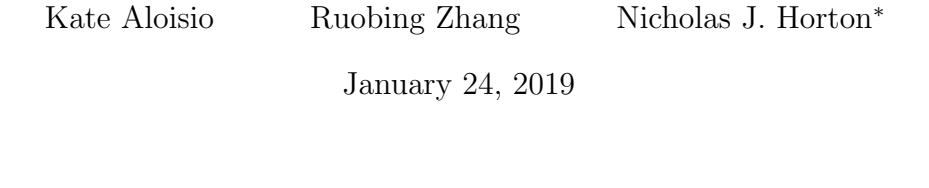

# Contents

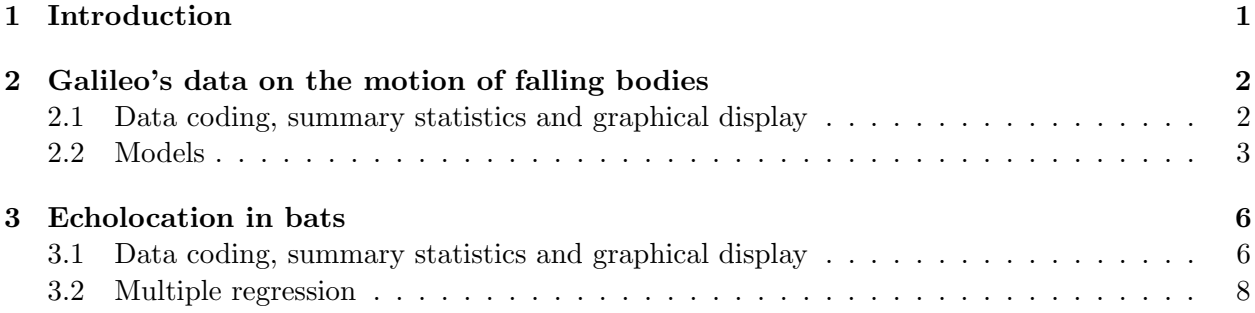

## <span id="page-0-0"></span>1 Introduction

This document is intended to help describe how to undertake analyses introduced as examples in the Second Edition of the Statistical Sleuth (2002) by Fred Ramsey and Dan Schafer. More information about the book can be found at <http://www.proaxis.com/~panorama/home.htm>. This file as well as the associated knitr reproducible analysis source file can be found at [http://www.amherst.](http://www.amherst.edu/~nhorton/sleuth) [edu/~nhorton/sleuth](http://www.amherst.edu/~nhorton/sleuth).

This work leverages initiatives undertaken by Project MOSAIC ([http://www.mosaic-web.](http://www.mosaic-web.org) [org](http://www.mosaic-web.org)), an NSF-funded effort to improve the teaching of statistics, calculus, science and computing in the undergraduate curriculum. In particular, we utilize the mosaic package, which was written to simplify the use of R for introductory statistics courses. A short summary of the R needed to teach introductory statistics can be found in the mosaic package vignette ([http://cran.r-project.](http://cran.r-project.org/web/packages/mosaic/vignettes/MinimalR.pdf) [org/web/packages/mosaic/vignettes/MinimalR.pdf](http://cran.r-project.org/web/packages/mosaic/vignettes/MinimalR.pdf)).

To use a package within R, it must be installed (one time), and loaded (each session). The package can be installed using the following command:

> install.packages('mosaic') # note the quotation marks

Once this is installed, it can be loaded by running the command:

<sup>∗</sup>Department of Mathematics, Amherst College, nhorton@amherst.edu

#### > require(mosaic)

This needs to be done once per session.

In addition the data files for the *Sleuth* case studies can be accessed by installing the **Sleuth2** package.

```
> install.packages('Sleuth2') # note the quotation marks
```
> require(Sleuth2)

We also set some options to improve legibility of graphs and output.

```
> trellis.par.set(theme=col.mosaic()) # get a better color scheme for lattice
> options(digits=3)
```
The specific goal of this document is to demonstrate how to calculate the quantities described in Chapter 10: Inferential Tools for Multiple Regression using R.

### <span id="page-1-0"></span>2 Galileo's data on the motion of falling bodies

Galileo investigated the relationship between height and horizontal distance. This is the question addressed in case study 10.1 in the Sleuth.

#### <span id="page-1-1"></span>2.1 Data coding, summary statistics and graphical display

We begin by reading the data and summarizing the variables.

```
> summary(case1001)
```

```
Distance Height
Min. :253 Min. : 100
1st Qu.:366 1st Qu.: 250
Median :451 Median : 450
Mean :434 Mean : 493
3rd Qu.:514 3rd Qu.: 700
Max. :573 Max. :1000
> favstats(~ Distance, data=case1001)
min Q1 median Q3 max mean sd n missing
253 366 451 514 573 434 113 7 0
```
There we a total of 7 trials of Galileo's experiment. For each trial, he recorded the initial height and then measured the horizontal distance as shown in Display 10.1 (page 268).

We can start to explore this relationship by creating a scatterplot of Galileo's horizontal distances versus initial heights. The following graph is akin to Display 10.2 (page 269).

> xyplot(Distance ~ Height, data=case1001)

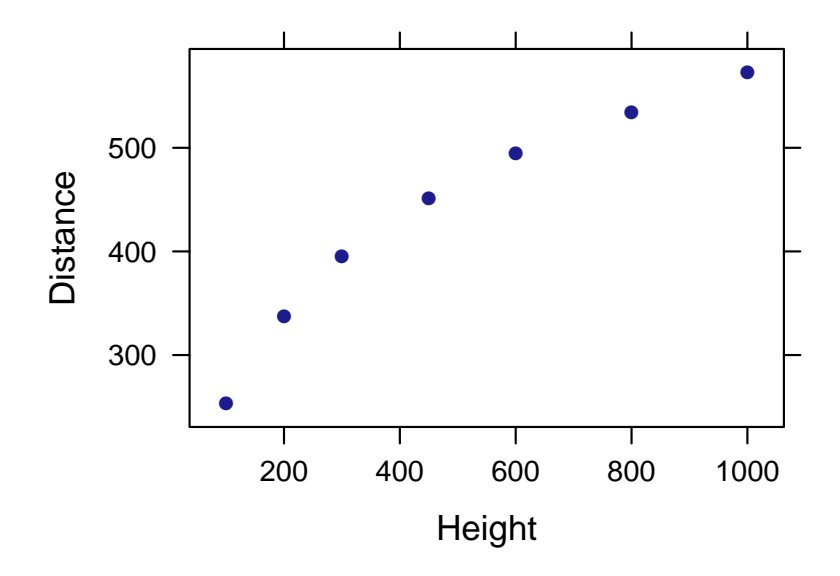

#### <span id="page-2-0"></span>2.2 Models

The first model that we created is a cubic model as interpreted on page 269 and summarized in Display 10.13 (page 286).

```
> lm1 = lm(Distance "Height+I(Height<sup>-2</sup>)+I(Height<sup>-3</sup>), data=case1001); summary(lm1)
Call:
lm(formula = Distance \tilde{\alpha} Height + I(Height \tilde{\alpha}) + I(Height \tilde{\alpha}), data = case1001)
Residuals:
      1 2 3 4 5 6 7
-2.4036 3.5809 1.8917 -4.4688 -0.0804 2.3216 -0.8414
Coefficients:
            Estimate Std. Error t value Pr(>|t|)
(Intercept) 1.56e+02 8.33e+00 18.71 0.00033
Height 1.12e+00 6.57e-02 16.98 0.00044
I(Height^2) -1.24e-03 1.38e-04 -8.99 0.00290
I(Height^3) 5.48e-07 8.33e-08 6.58 0.00715
Residual standard error: 4.01 on 3 degrees of freedom
Multiple R-squared: 0.999,Adjusted R-squared: 0.999
F-statistic: 1.6e+03 on 3 and 3 DF, p-value: 2.66e-05
```
We next decrease the polynomial for *Height* by one degree to obtain a quadratic model as interpreted on page 269 and summarized in Display 10.7 (page 277). This model is used for most of the following results.

```
> lm2 = lm(Distance ~ Height+I(Height<sup>-2</sup>), data=case1001); summary(lm2)
Call:
lm(formula = Distance \sim Height + I(Height \sim 2), data = case1001)
Residuals:
   1 2 3 4 5 6 7
-14.31 9.17 13.52 1.94 -6.18 -12.61 8.46
Coefficients:
           Estimate Std. Error t value Pr(>|t|)
(Intercept) 2.00e+02 1.68e+01 11.93 0.00028
Height 7.08e-01 7.48e-02 9.47 0.00069
I(Height^2) -3.44e-04 6.68e-05 -5.15 0.00676
Residual standard error: 13.6 on 4 degrees of freedom
Multiple R-squared: 0.99,Adjusted R-squared: 0.986
F-statistic: 205 on 2 and 4 DF, p-value: 9.33e-05
```
We can fit an equivalent model (with different parametrization) using the  $poly()$  function:

```
> lmpoly = lm(Distance ~ poly(Height, 2), data=case1001); summary(lmpoly)
Call:
lm(formula = Distance \text{ poly}(Height, 2), data = case1001)
Residuals:
   1 2 3 4 5 6 7
-14.31 9.17 13.52 1.94 -6.18 -12.61 8.46
Coefficients:
              Estimate Std. Error t value Pr(>|t|)
(Intercept) 434.00 5.16 84.19 1.2e-07
poly(Height, 2)1 267.12 13.64 19.58 4.0e-05
poly(Height, 2)2 -70.19 13.64 -5.15 0.0068
Residual standard error: 13.6 on 4 degrees of freedom
Multiple R-squared: 0.99,Adjusted R-squared: 0.986
F-statistic: 205 on 2 and 4 DF, p-value: 9.33e-05
```
The following figure presents the predicted values from the quadratic model and the original data points akin to Display 10.2 (page 269).

```
> case1001 = transform(case1001, pred = predict(lm2))
> xyplot(pred+Distance ~ Height, auto.key=TRUE, data=case1001)
```
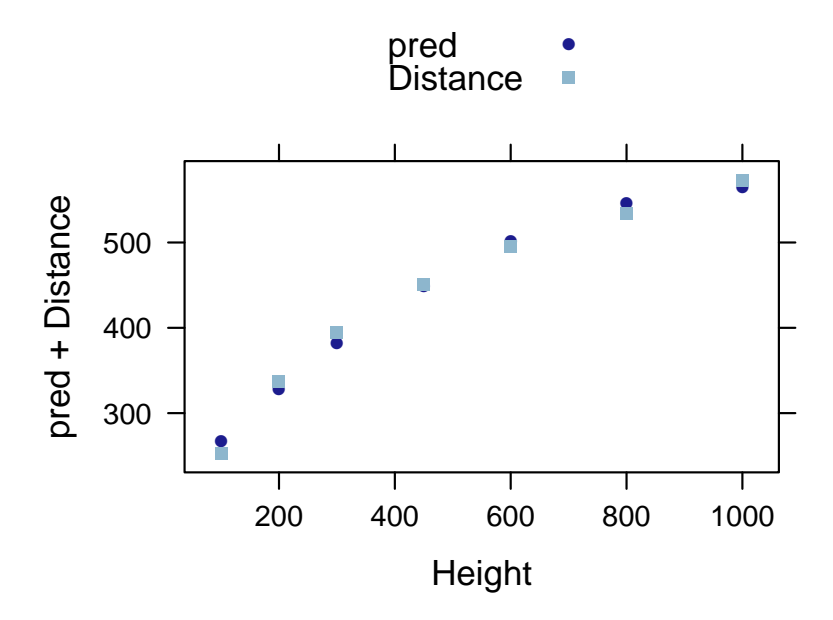

To obtain the expected values of  $\hat{\mu}$  (Distance|Height = 0) and  $\hat{\mu}$  (Distance|Height = 250), we used the predict() command with the quadratic model as shown in Display 10.7 (page 277).

```
> predict(lm2, interval="confidence", data.frame(Height=c(0, 250)))
 fit lwr upr
1 200 153 246
2 356 337 374
```
We can also verify the above confidence interval calculations with the following code:

```
> 355.1+c(-1, 1)*6.62*qt(.975, 4)
```
[1] 337 373

To verify numbers on page 279, an interval for the predicted values , we used the following code:

```
> predict(lm2, interval="predict", data.frame(Height=c(0, 250)))
 fit lwr upr
1 200 140 260
2 356 313 398
```
Lastly, we display the ANOVA table for the quadratic model that is interpreted on page 283 (Display 10.11).

```
> anova(lm2)
Analysis of Variance Table
Response: Distance
          Df Sum Sq Mean Sq F value Pr(>F)
Height 1 71351 71351 383.6 4e-05
I(Height^2) 1 4927 4927 26.5 0.0068
Residuals 4 744 186
```
### <span id="page-5-0"></span>3 Echolocation in bats

How do bats make their way about in the dark? Echolocation requires a lot of energy. Does it depend on mass and species? This is the question addressed in case study 10.2 in the *Sleuth*.

#### <span id="page-5-1"></span>3.1 Data coding, summary statistics and graphical display

We begin by reading the data, performing transformations where necessary and summarizing the variables.

```
> case1002 = transform(case1002, logmass = log(Mass))
> case1002 = transform(case1002, logenergy = log(Energy))
> summary(case1002)
```

```
Species Mass Mass Type
Length:20 Min. : 7 non-echolocating bats : 4
Class :character 1st Qu.: 63 non-echolocating birds:12
Mode : character Median : 266 echolocating bats : 4
               Mean :263
                3rd Qu.:391
               Max. :779
   Energy logmass logenergy
Min. : 1.0 Min. :1.90 Min. :0.02
1st Qu.: 7.6 1st Qu.:4.10 1st Qu.:1.98
Median :22.6 Median :5.58 Median :3.12
Mean :19.5 Mean :4.89 Mean :2.48
3rd Qu.:28.2 3rd Qu.:5.97 3rd Qu.:3.34
Max. :43.7 Max. :6.66 Max. :3.78
> favstats(Mass ~ Type, data=case1002)
```

```
Type min Q1 median Q3 max mean sd n
1 non-echolocating bats 258.0 300.75 471.50 665.8 779 495.0 249.6 4
2 non-echolocating birds 24.3 108.20 302.50 391.0 480 263.2 165.2 12
3 echolocating bats 6.7 7.45 7.85 29.2 93 28.8 42.8 4
 missing
1 0
2 0
3 0
> favstats(Energy ~ Type, data=case1002)
                 Type min Q1 median Q3 max mean sd n
1 non-echolocating bats 22.40 23.07 29.05 37.02 43.70 31.05 10.15 4
2 non-echolocating birds 2.46 12.64 24.35 28.22 43.70 21.15 12.52 12
3 echolocating bats 1.02 1.09 1.24 3.22 8.83 3.08 3.84 4
 missing
1 0
2 0
3 0
```
A total of 20 flying vertebrates were included in this study. There were 4 echolocating bats, 4 non-echolocating bats, and 12 non-echolocating birds. For each subject their mass and flight energy expenditure were recorded as shown in Display 10.3 (page 270).

We can next observe the pattern between  $log($ energy expenditure) as a function of  $log($ body mass) for each group with a scatterplot. The following figure is akin to Display 10.4 (page 271).

```
> xyplot(Energy ~ Mass, group=Type, scales=list(y=list(log=TRUE),
     x=list(log=TRUE)), auto.key=TRUE, data=case1002)
```
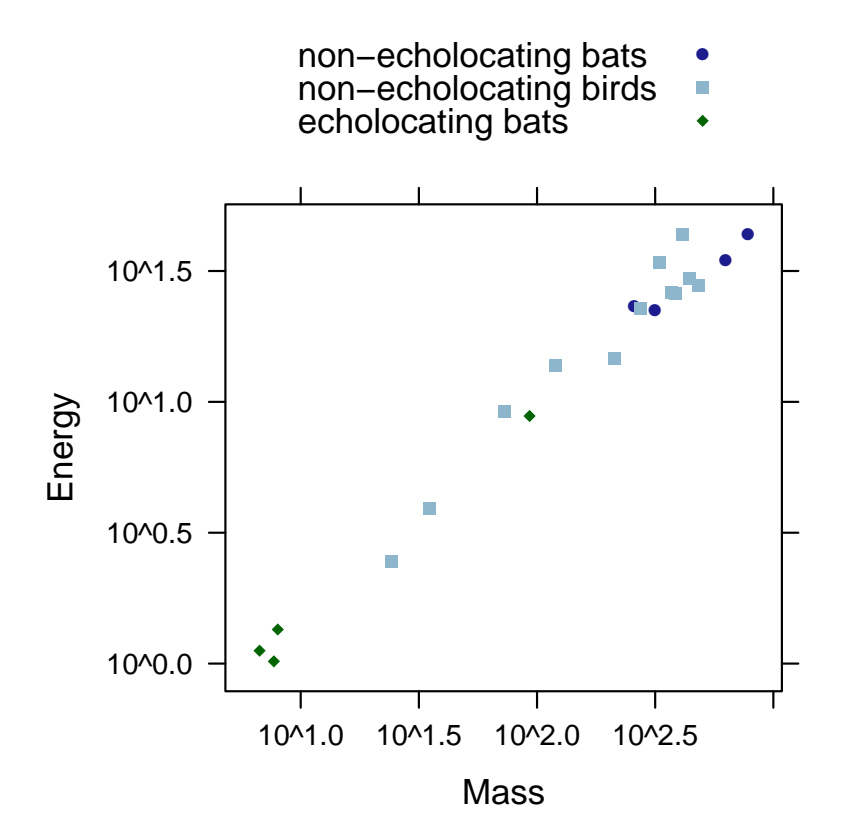

#### <span id="page-7-0"></span>3.2 Multiple regression

We first evaluate a multiple regression model for log(energy expenditure) given type of species and log(body mass) as defined on page 272 and shown in Display 10.6 (page 273).

> lm1 = lm(logenergy ~ logmass+Type, data=case1002); summary(lm1) Call:  $lm(formula = logenergy$   $\sim$  logmass + Type, data = case1002) Residuals: Min 1Q Median 3Q Max -0.2322 -0.1220 -0.0364 0.1257 0.3446 Coefficients: Estimate Std. Error t value Pr(>|t|) (Intercept) -1.5764 0.2872 -5.49 5.0e-05 logmass 0.8150 0.0445 18.30 3.8e-12 Typenon-echolocating birds 0.1023 0.1142 0.90 0.38 Typeecholocating bats 0.0787 0.2027 0.39 0.70

#### 3 ECHOLOCATION IN BATS 9

Residual standard error: 0.186 on 16 degrees of freedom Multiple R-squared: 0.982,Adjusted R-squared: 0.978 F-statistic: 284 on 3 and 16 DF, p-value: 4.46e-14

Next, we calculated confidence intervals for the coefficients which are interpreted on page 274.

> confint(lm1)

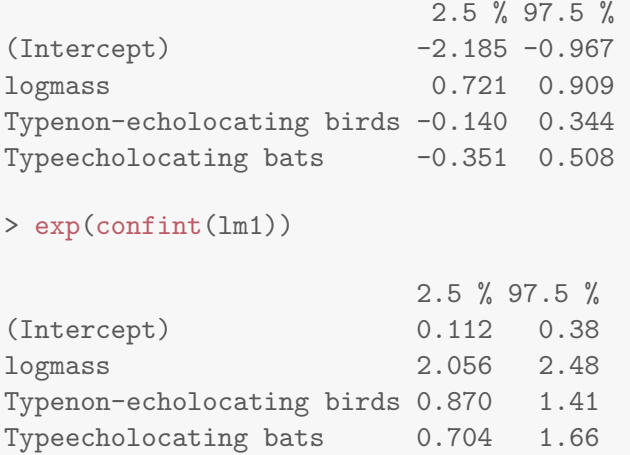

Since the significance of a model depends on which variables are included, the Sleuth proposes two other models, one only looking at the type of flying animal and the other allows the three groups to have different straight-line regressions with mass. These two models are displayed below and discussed on pages 274–275.

```
> summary(lm(logenergy ~ Type, data=case1002))
Call:
lm(formula = logenergy "Type, data = case1002)Residuals:
   Min 1Q Median 3Q Max
-1.8872 -0.3994 0.0236 0.4932 1.5253
Coefficients:
                       Estimate Std. Error t value Pr(>|t|)
(Intercept) 3.396 0.422 8.04 3.4e-07
Typenon-echolocating birds -0.609 0.488 -1.25 0.22885
Typeecholocating bats -2.743 0.597 -4.59 0.00026
Residual standard error: 0.845 on 17 degrees of freedom
Multiple R-squared: 0.595,Adjusted R-squared: 0.548
```
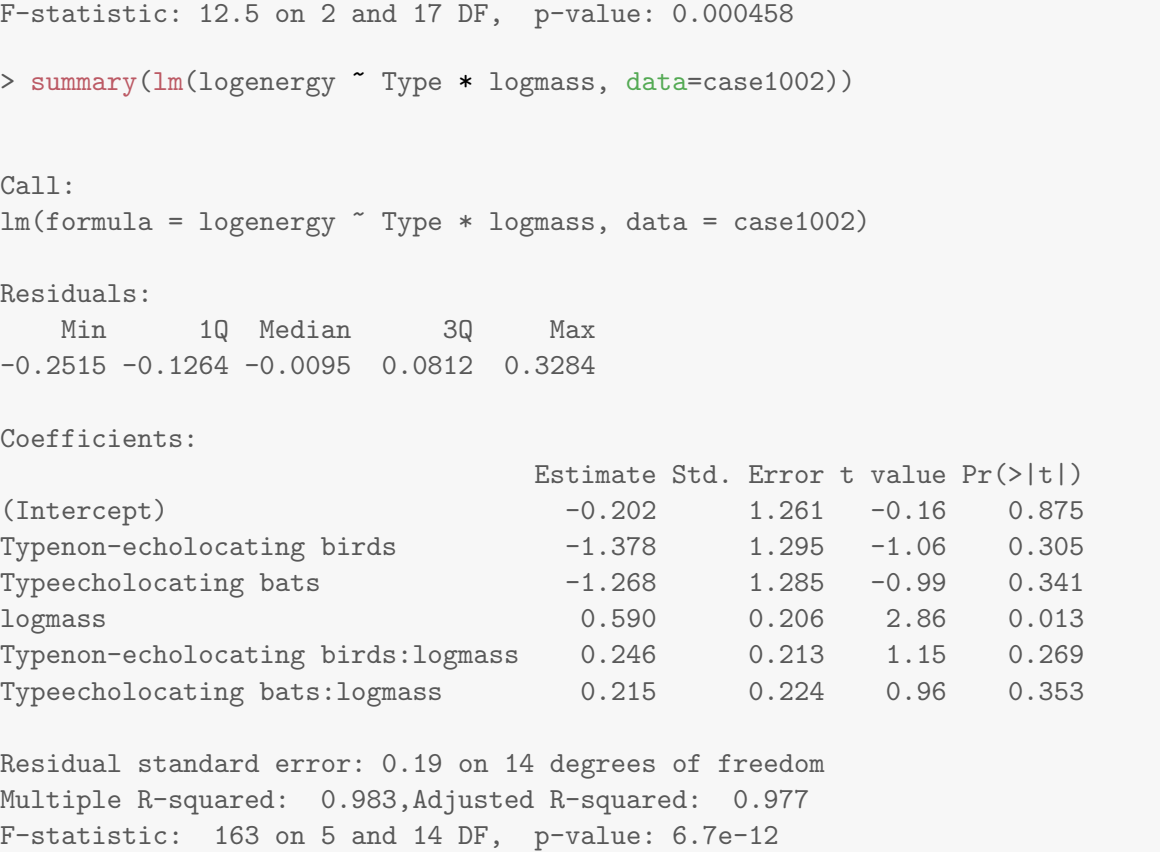

To construct the confidence bands discussed on page 277 and shown in Display 10.9 (page 279) we used the following code:

```
> pred = predict(lm1, se.fit=TRUE, newdata=data.frame(Type=c("non-echolocating birds", "non-echology")
> pred.fit = pred$fit[1]; pred.fit
   1
2.28
> pred.se = pred$se.fit[1]; pred.se
     1
0.0604
> multiplier = sqrt(4*qf(.95, 4, 16)); multiplier
[1] 3.47
> lower = exp(pred.fit-pred.se*multiplier); lower
   1
7.92
```

```
> upper = exp(pred.fit+pred.se*multiplier); upper
1
12
> # for the other reference points
> pred2 = predict(lm1, se.fit=TRUE, newdata=data.frame(Type=c("non-echolocating bats", "non-echology")
> pred3 = predict(lm1, se.fit=TRUE, newdata=data.frame(Type=c("echolocating bats", "echolocating
>
> table10.9 = rbind(c("Intercept estimate", "Standard error"), round(cbind(pred2$fit, pred2$se
  \lbrack 1 \rbrack \lbrack 2 \rbrack"Intercept estimate" "Standard error"
1 "2.1767" "0.1144"
2 "3.3064" "0.0931"
1 "2.2553" "0.1277"
2 "3.3851" "0.1759"
```
Next we can assess the model by evaluating the extra sums of squares  $F$ -test for testing the equality of intercepts in the parallel regression lines model as shown in Display 10.10 (page 282).

```
> lm2 = lm(logenergy ~ logmass, data=case1002)
> anova(\text{lm2}, \text{lm1})Analysis of Variance Table
Model 1: logenergy \tilde{ } logmass
Model 2: logenergy ~ logmass + Type
 Res.Df RSS Df Sum of Sq F Pr(>F)
1 18 0.583
2 16 0.553 2 0.0296 0.43 0.66
```
We can also compare the full model with interaction terms and the reduced model (without interaction terms) with the extra sum of squares  $F$ -test as described in Display 10.12 (page 284).

```
> lm3 = lm(logenergy ~ logmass*Type, data=case1002)
> anova(lm3, lm1)
Analysis of Variance Table
Model 1: logenergy ~ logmass * Type
Model 2: logenergy ~ logmass + Type
 Res.Df RSS Df Sum of Sq F Pr(>F)
1 14 0.505
2 16 0.553 -2 -0.0484 0.67 0.53
```
Another way to test the equality of the groups is by using linear combinations which we can attain using the estimable() command as follows. These results can be found on page 276 and 289.

```
> require(gmodels)
> estimable(lm1, c(0, 0, -1, 1))
          Estimate Std. Error t value DF Pr(>|t|)
(0 0 -1 1) -0.0236 0.158 -0.15 16 0.883
```